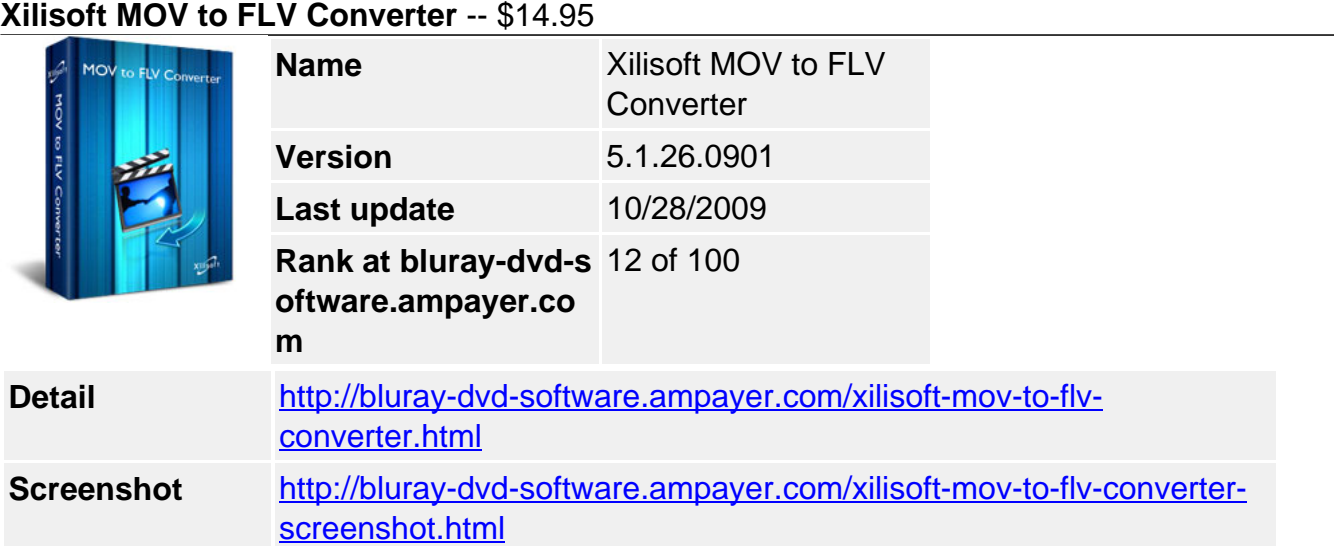

**Xilisoft MOV to FLV Converter** makes it possible to upload QuickTime MOV video files to YouTube or other video sharing site as it can convert MOV to FLV and also convert QT to FLV video file. The MOV to FLV video conversion can be finished in batch-processing and multithreading mode at super fast speeds. Also you can create FLV video from photos.

Split a large file to get several small FLV files, get the output file size you want using Bitrate Calculator, convert only your favored video segment, adjust the output parameters such as quality, codec, bit rate, frame rate, resolution and so on, and convert MOV to FLV video with custom resolution, file size and quality.

Have a free trial of Xilisoft MOV to FLV Converter now, convert MOV to FLV video and share your videos and movies with YouTube fans!

- Convert QuickTime MOV video file to FLV video
- Convert QT to FLV video file
- Convert photos in JPG, PNG, BMP, GIF formats to FLV video file

# **Key Features**

## **MOV to FLV Converter, QT to FLV Converter**

Convert MOV/QT to FLV video file for uploading to YouTube or other video sharing site

# **Convert MOV to FLV Video**

Quickly convert MOV to FLV and QT to FLV video file in just two steps! Now, upload the converted FLV videos to YouTube for sharing!

# **Turn Photos into FLV Video**

Convert photos (JPG, PNG, BMP, GIF) into a FLV video. Share your photo stories with YouTube fans.

# **Multi-Core CPU Support, High Conversion Speed**

Multi-core CPU support makes the MOV to FLV conversion much quicker than ever. More cores mean faster speed.

Split video, customize output file size, pick up any segment, adjust advanced parameters

# **Split One File into Several Ones**

If the file is too large to upload, try to split it into several small ones by specified split mode.

## **Customize Output File Size**

The built-in Bitrate Calculator instantly computes the bit rate according to the size you enter, which assures you of exact output file size.

### **Convert Any Video Segment**

Only love certain video segment? set its start time and duration in the advanced settings to extract it.

### **Customize More Output Parameters**

More output parameters are adjustable: video codec, video size, bit rate, frame rate, audio codec, channels, etc.

### **Batch File Conversion, Extra Handy Options**

Batch process, background run, after done action, preview, auto update check, and more

### **Convert MOV Files in Batch-Processing and Multithreading Mode**

This MOV to FLV converter supports multithreading and batch process, enabling you to convert a batch of MOV files to FLV easily and fast.

## **Background Run and After Done Action**

Run this MOV to FLV converter in the background to conserve CPU resources; specify quit, shut down, hibernate or standby as the after done action to avoid waiting.

#### **Preview, Snapshot, Auto Update, and More**

Preview source video file and take snapshot anytime during preview; auto check for software updates periodically; provide several product languages: English, Japanese, German, French and Chinese.

#### **References**

## **Input File Format Support** Video: MOV, QT Images: BMP, JPG, GIF, PNG

# **Output File Format Support**

Video: FLV Images: BMP, JPG, GIF, PNG

## **System Requirements**

- OS: Microsoft® Windows XP (SP2 or later), Windows Vista, Windows 7 Ready
- Processor: 1GHz Intel/AMD processor or above
- RAM: 256MB RAM (512MB or above recommended)
- Free Hard Disk: 50MB space for installation
- Graphic Card: Super VGA (800×600) resolution, 16-bit graphics card or higher

Powered by **Blu-ray/DVD** Software http://bluray-dvd-software.ampayer.com